MMS用モードへの切替え方法

はじめに

 量産版のCDチェンジャ対応ドングルでは、MDデッキ(MDX-5V101)とMMS(VWX-8V50/51)とを1つのプラグラム上に実装しています。MMSの場合は、MMS用のモードへ切り替えることで表示の不具合の問題に対応しています。

以下に、その切替え方法について説明します。

## MMSモードとは

- 初期状態は、MDデッキ用モードになっています。このモードのままMMSで使用すると以下の表示の問題が発生します。<br>- ^ ^ (Δ)ディスク番号が "?" となる

(A)ディスク番号が "?" となる

(B)トラック名が表示されない

(C)分の表示が10分以降で正しく表示されない

これらへの対処をしたのがMMSモードです。

MMSモードは2つあります。

・MMSモード1(VWX-8V50用 ): 上記の(A),(B),(C) に対処したもの<br>・MMSモード2 - MMSモード2

・MMSモード2 : 上記の(A),(B) に対処したもの

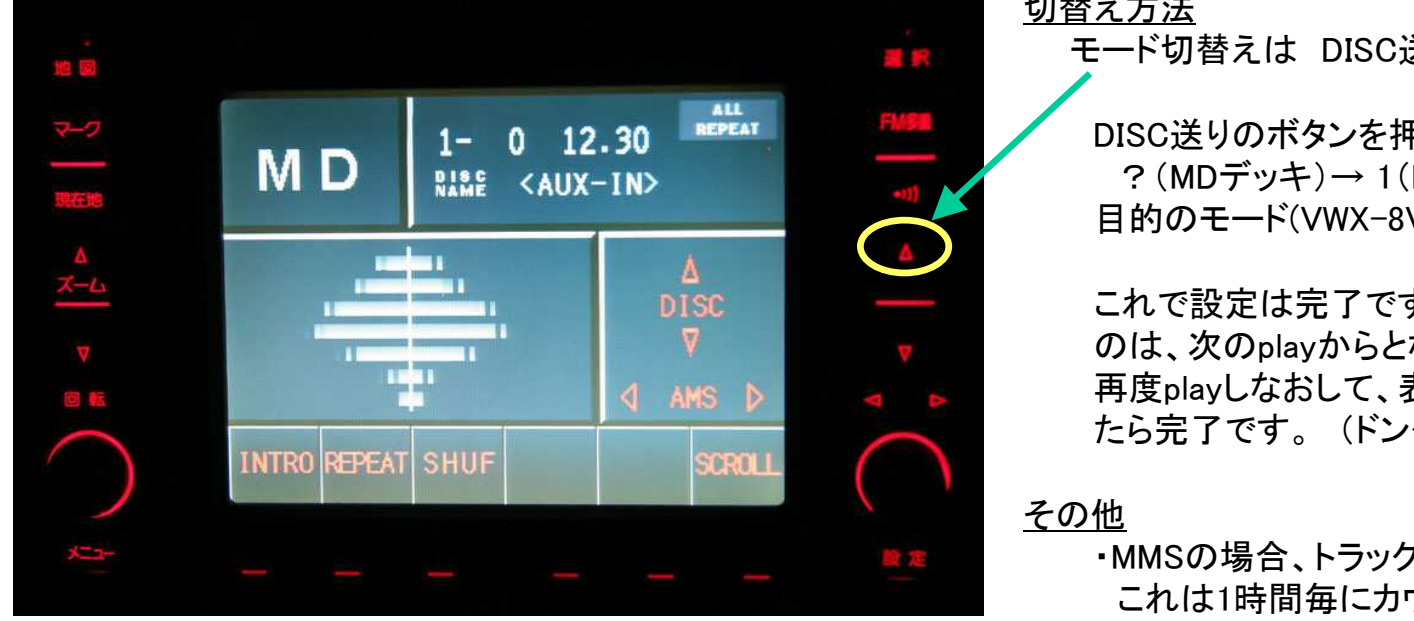

切替え方法

モード切替えは DISC送りで行います。

 DISC送りのボタンを押すと、ディスク番号が、?(MDデッキ)→ 1(MMS1) → 2(MMS2)の順で循環します。<br>日的のモード(VWX-8V50甲 の場合は "1")にします 目的のモード(VWX-8V50用 の場合は "1")にします。

 これで設定は完了です。なお、設定したモードが有効になる のは、次のplayからとなっています。 再度playしなおして、表示が正しく行なわれていることを確認したら完了です。 (ドングルの接続を外すまでは有効です。)

- ・MMSの場合、トラック番号は0ではなく1から始まります。これは1時間毎にカウントアップされます。
- ・VWX-8V51の場合、モード2の可能性があります。 実際に使用して分表示に不具合があれば、お手数ですが1⇔2を切替えてみてください。